# 東京農工大学の BYOD 化と端末の差違を吸収する仮想端末室

三島和宏†1 櫻田武嗣†1 萩原洋一†1

概要: 東京農工大学(以下,本学)では全学戦略として BYOD (利用者端末持ち込み)化を 2016 年度より実施した. これまでは全学的に展開した PC 教室に端末を設置する形態の電子計算機システムを運用していたが,2016 年度より これらを更新し,全学的に展開する PC 教室ならびに学内設置の端末は廃止されることとなった. これらの展開に当 たり,利用者により持ち込まれる端末が幅広くなることを想定し,演習授業をより効率的に実施するための方策の検 討を行った.これには,HTML5 準拠の Web ブラウザをアクセスソフトウェアに利用する仮想デスクトップシステム を採用した「仮想端末室」と呼ぶ新たな計算機システムを導入している. 仮想端末室は、従来の PC 教室の特徴を仮 想的に残しつつ,BYOD 端末を十分に活用することを可能とする画期的なシステムである. 本稿では、これらの導入 に当たっての経緯や構成等を詳説する.本発表を通じて,システムに寄った報告とすることで,本学の新たなシステ ムを理解いただくとともに,将来の BYOD への取り組みを実施しようとする他機関に対しての有益な情報提供に期 する事を目的とする.

キーワード: BYOD, 電子計算機, 仮想端末室, 仮想デスクトップ

# Action of Bring Your Own Device in TUAT and Virtual Computer Room for Reducing the Terminal Difference

## KAZUHIRO MISHIMA†1 TAKESHI SAKURADA†1 YOICHI HAGIWARA<sup>†1</sup>

*Abstract*: In Tokyo University of Agriculture and Technology (TUAT), Action of Bring Your Own Device (BYOD) is started from April 2016. We were formed some computer rooms for teaching computer practice class. Thereafter, we replace this computer system in 2016, and cut off all computer rooms and educational computer terminals. In BYOD environment, users' terminal will be more diverse. In this situation, we designed the new computer system, which makes the computer practice class more efficiency, in BYOD environment. Therefore, we designed the Virtual Computer Classroom (VCCr) using virtual desktop system, which can be accessed by HTML5 compliant web browser. Our TUAT-VCCr is revolutionary system that can make it possible to fully utilize the BYOD users' terminal, while keeping the features of a conventional PC classroom virtually. From this article, we also provide valuable information for other organizations to plan the BYOD action in future.

*Keywords*: BYOD, Educational Computer System, Virtual Computer Room, Virtual Desktop System

## **1.** はじめに

東京農工大学(以下,本学)では,全学戦略にともない, 2016 年初より稼働開始した新電子計算機システム (edu@2016)から全学における利用者による端末持ち込み (BYOD 化,PC 必携化)を実施した.大学において全学的に 実施される情報演習科目は「情報基礎教育」と呼ばれ、主 に学部 1 年に多く設置される.これらの教育の実施におい て,全学的に展開した電子計算機システムが広く利用され る.多くの大学では,この電子計算機システムでは,計算 機端末を設置した教室(PC 教室等)を設置し,多くの端末 を同一の部屋に展開し,それらを利用することで授業を実 施する.本学でも,これまで稼働していた電子計算機シス テムでは、VMware Horizon とシンクライアントを利用した VDI 形態の仮想デスクトップシステムながら端末を専用教 室に設置した PC 教室を本学府中キャンパスならびに小金 井キャンパスに設置して運用を行ってきた.

近年,情報機器の高度化と通信ネットワーク設備の高度 化の両面により大学における情報環境も変容している.情 報機器の低価格化と情報設備の運用コスト,情報関連教育 の変化に伴い, BYOD (個人端末持ち込み) 化[1][2]の機運 がより高まっている.BYOD 化はこれまで「PC 必携化」とい う呼び方によって国内の多くの大学にて取り組みがなされ ている.例えば,九州大学[3],金沢大学[4],東京学芸大 学[5]などの事例が挙げられる.ユーザが自身の端末を持ち 込み,学内の環境を利用することの利点としては,すぐに 利用できる形ですでに用意された環境を使うのではなく, 自身の端末を使いこなすことで将来必ず必要となる情報機 器活用能力をより養うこと,自身の所有物として機器をよ り大切に扱うことによる機器故障率の低減,多数の端末を 大学が管理するコストの低減といった点が挙げられる.特 に,計算機実習室等の専用教室を維持管理するコストは多

 †1 東京農工大学 総合情報メディアセンター

Information Media Center, Tokyo University of Agriculture and Technology

数の計算機を管理することから非常に高いものであり、こ れを低減し,他の教育研究に対してそのコストを振り替え ることでより高度な教育研究を望むことも可能となる. 本 学でも,学内委員会を経て,PC 教室の廃止と利用者による 端末の持ち込みとする方針を決定した.この方針に伴い, 新電子計算機システム(edu@2016)では,BYOD 環境を意識 した電子計算機システムの構成となっている.

### **2. BYOD** における電子計算機システムの課題

大学における BYOD 化により、端末を維持管理するこ とに対するコストを低減するだけでなく,よりユーザに即 した計算機の利用ができるメリットが享受できる. ユーザ 自身が所有する情報機器を持ち込み利用することで、これ までの多数の端末を端末室に設置する形であった電子計算 機システムの利用形態は大きく変容し,自身の端末を利用 することで,どこでも自由に電子計算機が利用可能とな る.このため,端末室という場所に依存していた電子計算 機システムが,学内のネットワーク環境さえ利用できれ ば,一般教室や研究室などを含め,場所に対する依存性が なくなる.

端末持ち込みの課題として,端末間の差違が挙げられ る.持込機器の OS やメーカー,機種等を厳密に指定し, それ以外を認めないようにすることでこの差違は限りなく 少なくすることは可能である.しかし,このような厳密な 指定は多様な学部・学科がある大学にとっては非常に困難 な選択肢であり,また,すでに機器を所有しているユーザ が自身の機器を利用することができず,別途端末を用意す る必要が出てくる.一定の推奨仕様を設定し,それに合わ せた機器を用意させる方法もあるが,これも容易ではな い.ユーザ間の差違は,OS が異なる,インストールして いるアプリケーションが異なる,アプリケーションのバー ジョンが異なるなどの形で表面化する.表面化した差違の 吸収は,最終的に各担当教員の教授法で対応を行うことと なる.具体的には,履修者の端末環境を把握し,使用アプ リケーションが適切に導入されているか確認した上で、操 作法の違いを考慮に入れた授業展開を行う必要が出てく る.これは「各担当者の負担」を非常に高くすることにつ ながるため,何かしらの手段によってこの差違を吸収でき る方策を検討する必要がある.

### **3.** 本学の新電子計算機システムと仮想端末室

本学の電子計算機システムは,全学予算にて措置される レンタルシステムで,およそ 5 年に 1 度のペースで更新が 継続されている.2016 年初に,従来システムのレンタル期 限が到来し,新システムへの移行を行った.電子計算機シ

ステムという名称ではあるが,電子計算機のほか,教育研 究用の各種サーバシステム,ユーザ認証系システム,ネッ トワークシステム,図書システムを網羅する非常に多岐に わたるシステムとなっていることが特徴である.

新電子計算機システムに含まれる電子計算機は,すでに 述べたとおり,PC 教室に端末を並べる形態とはなっていな い.BYOD 化による利用者による端末の持ち込みがあること から,これを意識したシステムとなっている.新電子計算 機システムのうち,電子計算機の機能を提供するシステム を図 1に示す. 本学では、他の国立大学と同様に対外接続 に SINET を利用している. 今回導入された電子計算機シス テムはこの SINET を通じて利用するクラウドサービス型の 構成となっている.各サーバは,提供会社のネットワーク センター上に設置され,このネットワークセンターも SINET を経由して接続されている(SINET クラウドサービ スとして提供されたサービスを利用する). 本学からネッ トワークセンター間は SINET L2VPN を通じて接続され、ネ ットワークセンター上の各サーバは本学の IP アドレスを 割り振る形となっている.電子計算機の機能のために,DaaS ホスト, AD サーバ, セッション管理サーバ等が設置されて おり、バックエンドにはストレージシステムが別途設置さ れる.

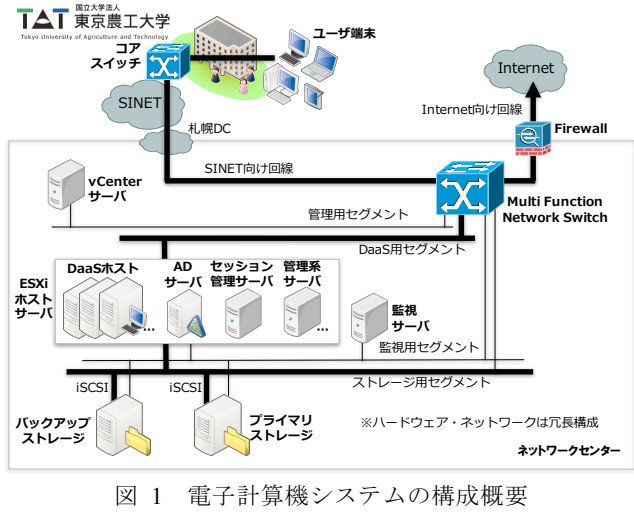

Figure 1 System Abstract of our Computer System.

BYOD に伴う,電子計算機機能の利用は,各自の持ち込ん だ端末を経由して行われる.これらの端末にはユーザごと の差異が発生することから,この差異を意識して計算機演 習のための環境として開発されたものが「仮想端末室」で あり,利用者からは Web ブラウザを通じて利用する仮想デ スクトップシステムである.この仮想端末室の基本デザイ ンと導入に向けた取り組みについては文献[6]を参照いた だきたい.

Web ブラウザを通じて仮想デスクトップに対してアクセ スする機能は,Ericom 社製 AccessNow[7]の持つ RDS の

#### 情報処理学会研究報告 IPSJ SIG Technical Report

WebSocket アクセス機能を利用して提供している. これに よって,ユーザは特定のヘルパーアプリケーションを導入 することなく,HTML5 に準拠した Web ブラウザのみを用意 すれば良い (図 2). 実際のアクセスには, OS としては Windows, macOS, Linux, ChromeOS のそれぞれを, ブラウザ としては Microsoft Internet Explorer, Microsoft Edge, Mozilla Firefox, Google Chrome, Safari などを用いて動 作を確認している.

また,複数の仮想デスクトップサーバから必要なサーバ を選択するセッション管理機能は,AccessNow 向けに提供 しているセッション管理サービス(PowerTerm WebConnect) ではなく,後述する予約系システムとともに独自で開発さ れたものを利用している.

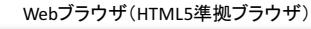

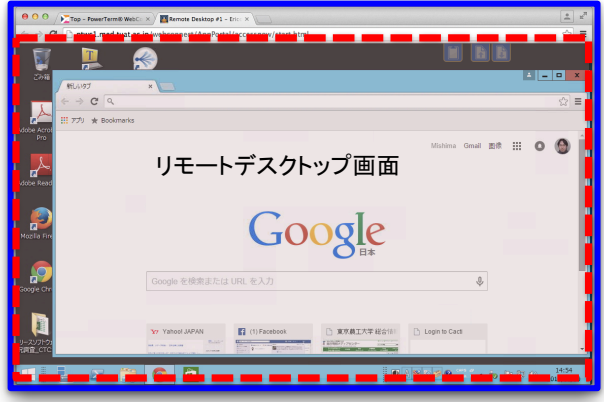

図 2 ブラウザによる仮想デスクトップの利用 Figure 2 Usage of Virtual Desktop in Web Browser.

#### **3.1** 仮想端末室の利用形態と端末台数

仮想端末室の利用には,「授業利用」・「自習利用」・ 「自習専用利用」の 3 つの種類を設けている. これは、従 来の端末室が持つ機能を再現したものとなる. 従来の端末 室は、まず演習等の計算機を利用する授業のために設置さ れた専用教室であり,これが前提となる.実際の授業には, 教務等で設定した時間割に基づき、端末室が占有され、授 業時間帯になると教員と学生が端末室に物理的に来訪し, 各計算機を利用する.また,授業で利用されない計算機は, 自習用として供されることが多い.たとえば、キャンパス 内(図書館など)にキオスク的に利用可能な計算機を設置 し,必要な利用者がその場で利用することが考えられる. さらに,端末室自体も授業利用がない場合,オープンルー ムとすることで端末を利用したい利用者が当該端末が利用 されていない合間を縫って機器を利用することが可能とな る.このような状況下から,授業のために占有し利用され る端末群を「授業利用」として,キオスク的に利用される 端末群を「自習専用利用」,その他利用されていない端末 群で自習等の用途で利用するものを「自習利用」として, 各仮想端末を定義している.

大学における端末室に設置される各端末は,多くの場合, 全利用者数から見ると十分な数が用意されているとは限ら ない.実際,本学でも想定される利用者としては 7000 名程 度(実際にアカウントが存在する利用者はこれ以上の数と なる)に対して,用意されている端末数は 400 台強となっ ている.このように,一人に対して一台を割り当てること ができない以上,必然的に各端末は共有利用(タイムシェ アリング的な利用)となる.これに対して,仮想端末室で も,導入コストの関係から端末数を十分確保することがで きないため、全体数の端末を共有する形となる。先述した 定義に基づき,各端末をラベリングする.ラベリングされ た端末は各用途に用いられる. 仮想端末室では、各用途に 対して割り当てる端末数を効率的に利用できる仕組みを採 用している.図 3 にその例を示す.まず,「自習専用利用」 の端末数(ここでは 10)を決定する.この台数は設定可能 ではあるが運用時は固定値となる.そして,残りの端末は 全てまず「自習利用」の端末として設定される. 後述する 予約によって授業用としてラベリングされた端末は「授業 利用」の端末として認識される.ここでは,70 としている.

「授業利用」の端末と「自習利用」の端末の割り振りは可 変となっており,授業利用されない端末は自動的に自習利 用として用いられる.また,授業利用として予約された端 末は所定の時刻になると「自習利用」の端末から動的に割 り当てられる(ここでは 20).この際,動的に割り当てら れる自習端末を利用している利用者には,所定時刻前から サインアウトを促すメッセージが表示され,所定時刻にな ると自動的にサインアウトが実行される. 本学では、いず れの用途の端末についても同様の OS イメージを採用して いるため,この用途転換に伴う端末自体の変更(OS イメー ジ入れ替えや再起動)は不要である.実際に,各用途別に 複数イメージが利用されている場合は,これらの変更が実 行される必要がある.

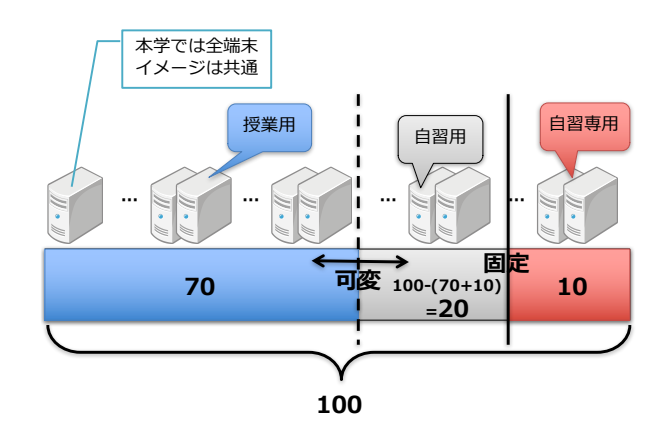

図 3 仮想端末のラベリングと動的転換 Figure 3 Labeling of Virtual Terminal and Dynamic Change.

#### **3.2** 仮想端末室の予約

仮想端末室の「予約」機能は,「自習利用」として設定 された端末を「授業利用」に転換するために利用される. 端末の予約では,授業・利用時間帯・必要端末数などを登 録することで,授業に必要な端末数を確保することを可能 とする.図 4 にその例を示す.たとえば,演習授業 A(Class "A")で 2 台の端末が必要な場合,専用の予約ポータルから 予約を行うことで,指定した時間帯に自習利用端末から 2 台分授業利用端末として確保され,利用者は後述する専用 ポータルにアクセスすることで自身が利用すべき端末を容 易に発見・利用が可能となる.

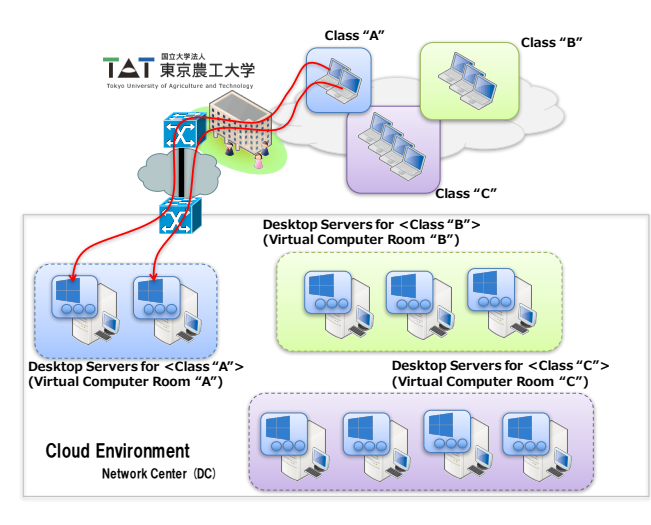

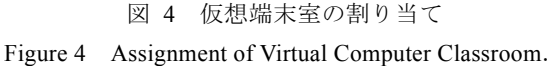

実際の予約の流れを図 5 に示す.本学では予約を行うこ とが可能な権限を持った利用者(教職員)のみが予約用の ポータルにログインが可能となっている.自身が必要な端 末を確保するだけでなく,代理で予約を行うことも可能と しており,教務担当の事務職員が教員に代わって予約を行 うといったこともできる.予約用ポータルにログインする と,詳細を指定して新規に予約するか,時間割を使って予 約するかを選ぶことができる.ここで利用される時間割情 報は,学務システムから取得した授業データを予約用ポー タルのバックエンドシステムに投入することで生成される. 時間割を使った予約では,授業時間帯や授業名・担当者名 といった情報をわざわざ入力することなく,簡便に予約処 理を行うことを可能としている.

仮想端末室のメリットのひとつとして,場所に依存しな いことが挙げられる.仮想端末室の各端末はネットワーク 上に設置された仮想的な端末であり,利用者が仮想端末室 にアクセス可能なネットワークに接続していれば,どこで も利用できることが特徴である.これはメリットでもある が、端末へのアクセス制限が難しいという実情もある. 従 来の端末室では授業時などは部屋自体への入室を拒むこと

で自習等の用途における予定以上の端末利用を防止するこ とができた.しかし,仮想端末室ではこのような制限を行 うことができないため、授業に必要な端末を十分に確保で きなくなる可能性があった.これに対応するため,仮想端 末室では「予約」機能を併用することで解決策としている. 授業用端末へのアクセス制限は,まず,予約時に設定した 授業専用の秘密のキーワードを用いる方法がある. 利用者 が当該授業用の端末にアクセスした場合は,このキーワー ドを入力できないとアクセスできない仕組みとなっている. また,時間割を用いて予約された端末の場合は,予約用ポ ータルのバックエンドシステムに対して学務システムから 得た履修申告情報を投入することによって,実際にその授 業を履修している利用者と担当教員のみがアクセス可能な ように自動的に制限を加えることが可能となっている.

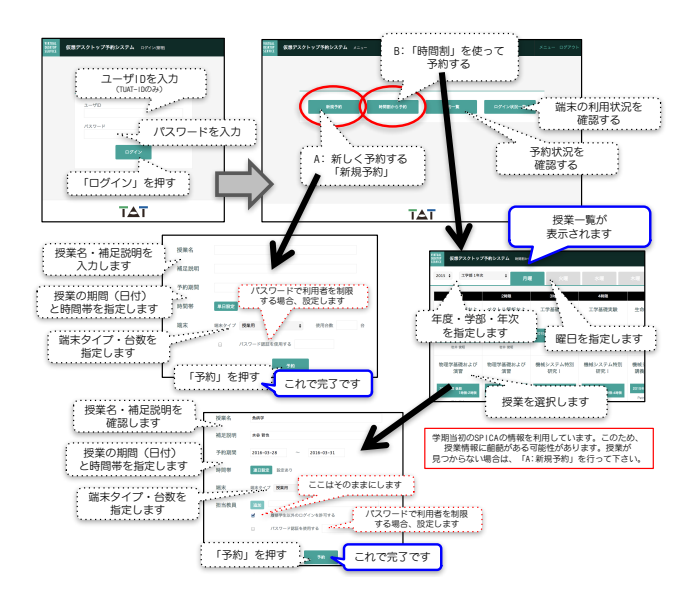

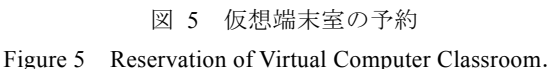

#### **3.3** 仮想端末室の実際の利用

仮想端末室の利用は,各利用者の端末から Web ブラウザ を用いることで可能となる(図 6).各利用者は,まず各 自の端末で Web ブラウザ (HTML5 に準拠していること)を 起動し、利用者用ポータルにアクセスする. ポータルでは ログインが促され,自身の ID とパスワードを入力するこ とでポータルヘアクセスできる.ログインが完了すると, 画面上に現時点で利用可能な仮想端末室のリストが表示さ れる.予約された授業用端末は上段,自習用は中段,自習 専用は下段に表示される.自身が利用したい端末種別を選 択すると,あとは自動的に必要な仮想デスクトップサーバ へと接続される.接続後も,利用者は Windows デスクトッ プを Web ブラウザ上で利用する.

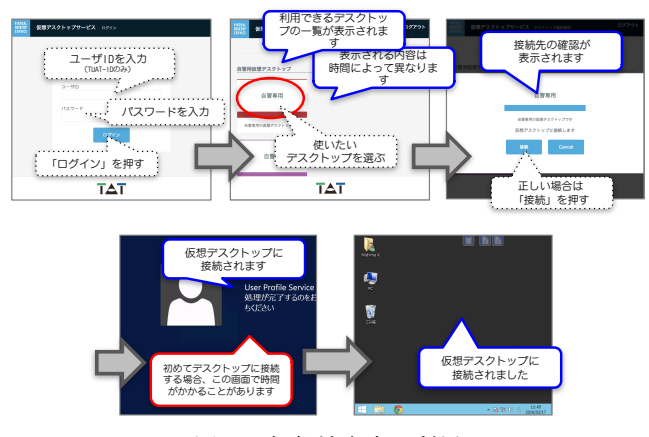

図 6 仮想端末室の利用 Figure 6 Usage of Virtual Computer Classroom.

### **4.** 仮想端末室実運用に向けた施策

仮想端末室の実運用に向けて,学内でいくつかの取り組 みを実施している. 本章ではそれらについて詳説する.

## **4.1** 無線 **LAN** 環境の増強と仮想端末室利用を想定した教 室の設定

仮想端末室の利用は利用者の各端末を用い,無線 LAN を 経由して行うことを想定している. このため、ユーザのア クセスラインとなる無線 LAN 環境を十分に安定的に提供し ていく必要がある.そこで,新電子計算機システムの導入 に合わせ,仮想端末室の利用を想定した教室の設定と,こ れに合わせた無線 LAN 環境(アクセスポイント)の増強を 実施している.

仮想端末室は,学内の各教室からの利用が見込まれる. また,これまで端末室として利用していない一般教室から も利用を行ってもらいたいという思いの中で,利用者の端 末数とそれに対するアクセスポイントが十分数設置された 教室を設定した.これらは,事前に学内に対して実施した 利用動向調査を元に,従来の端末室(端末がなくなり,机 と椅子を備えた一般教室となる)と講義棟(講義室が密集 するエリア)に対して設定することとした.設定対象の教 室では,試験時定員を充足する利用者数での端末利用を行 うことを想定したアクセスポイントの置局を行った. 教室 の実定員ではなく,試験時定員とした理由としては,利用 者による端末の持ち込み時,机上が煩雑になることが予測 され,端末・授業資料・筆記用具等のすべてが机上に配置 されても十分な余裕を持たせるものとして考え得ることが 挙げられる.

これにより,学内の一部の教室については,仮想端末室 を利用するに当たって十分な無線 LAN アクセス環境を提供 した一般教室となった.この教室に関する情報は,各キャ ンパスの教務担当に提供されており,教室割り当て時の参 考とされている.

#### **4.2** スタートアップガイドの作成と利用者説明会の実施

総合情報メディアセンターが提供する新たな教育用電子 計算機システムの概要と利用方法を簡便にまとめたスター トアップガイド(図 7)の作成を行っている. 総合情報メ ディアセンターでは、例年「利用の手引き」と呼ぶ冊子体 のマニュアルを作成してきた.しかし,システム更新に合 わせて内容が大幅に変更になることと,新システムでは正 しい情報を迅速に伝えるべくマニュアル等を Web サイトに 掲載していく方針に変更となったことにより,これまでの ページ数が多い冊子としてのガイドではなく,利用法を簡 便かつ網羅的にまとめた媒体とした方が良いと判断し、形 態の変更を行った.スタートアップガイドは,4 ページで 構成される A3 両面刷り二つ折り (実際のサイズは A4) の 110k 厚の紙媒体となっており,オリエンテーションで教育 する内容を網羅する形となっている.また,新入学生の他, 在学生や教職員に対して新システムの利用法を効率的に伝 えられるものである.

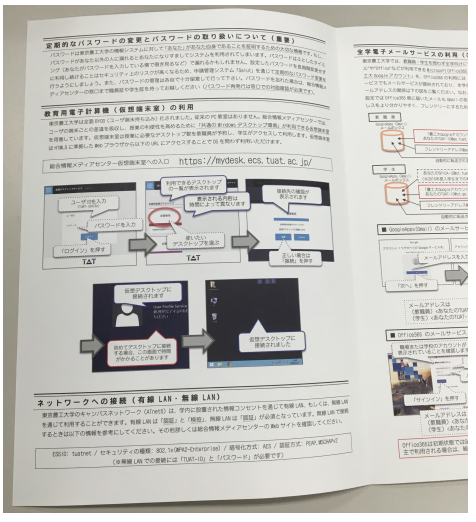

図 7 スタートアップガイド Figure 7 TUAT Computer System Startup Guide.

また、合わせて、学内向けの利用者説明会を実施し、仮 想端末室に限らず,新しい電子計算機システムに関する情 報を網羅的に提供する場を各キャンパスにて実施した.こ の説明会の内容は収録を行い,本学 LMS を通じて,広く確 認できるようにした.さらに,新入生に対しては,新入学 生向けのオリエンテーションを実施することで,より広く 活用していくための素地を形成した.

### **5.** 仮想端末室利用に伴うネットワーク負荷

実際に仮想端末室を利用した際の統計データを集計し, その状況について概説する. 統計データは、新入生向けの オリエンテーションが実施された授業第 1 週のものであり, 期間としては 2016 年 4 月 12 日から 19 日までが対照とな っている.

まず,システム利用状況であるが,図 8 に仮想端末室の 入り口となるユーザ用ポータルへの延べアクセス数をまと めた. あくまでも, ポータルへのアクセス数であり, キャ ンパスに限らずすべてのアクセスが集計されている.また, 仮想デスクトップへのアクセスではない.実際に授業数の 多い木曜・金曜にはアクセス数が延びる傾向がある. より 詳細なデータに関しては,もう少し長期間のデータ集計を 元に今後公表を行っていきたいと考えている.

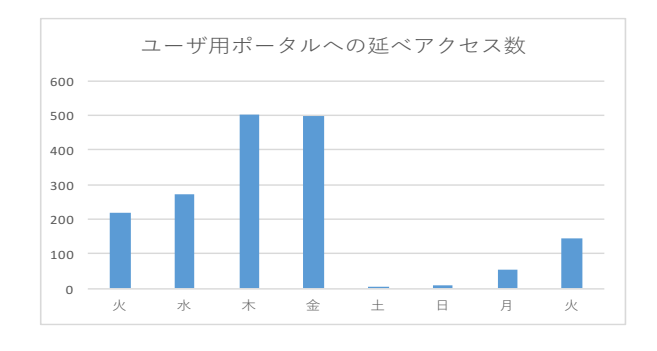

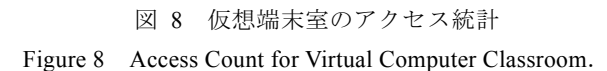

同期間についてのネットワークに対するトラフィックの 状況を図 9に示している. 本データは、サービスを提供し ているネットワークセンター側機器のもので,本学向けが Inbound 側となる.高負荷時は 30Mbps を超えるトラフィッ クが送出される形となっている.同時利用時にトラフィッ クは増加傾向とはなるが,非常に帯域を消費しているかと いうと,そうでもないという状況である.これは,利用し ている AccessNow のトラフィックシェーピング機能に起因 するのではないかと考えている. AccessNow は多くのデー タ転送を行うことが想定される場合,データの再圧縮等の 処理を行うことで,可能な限りトラフィック量を抑制しよ うとする機能がある. このおかげで,無線 LAN を通じたア クセスであってもロスや遅延などが利用者の目に見える形 には表れず,大きな問題の報告も上がることはなかった.

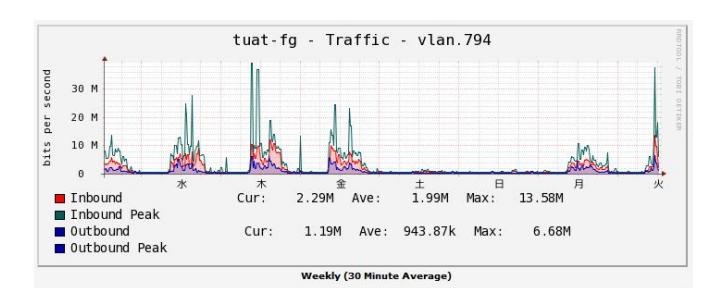

図 9 仮想端末室のトラフィック

Figure 9 Network Traffic of Virtual Computer Classroom.

#### **6.** まとめ

本学では、全学戦略として BYOD (利用者端末持ち込み) 化を 2016 年度より実施し,学内に展開していた PC 教室の 運用を終了した.これに代わる形で新たな電子計算機シス テムが導入され,多くのシステムはクラウド化された.こ れらの展開に当たり,利用者により持ち込まれる端末が幅 広くなることを想定し,演習授業をより効率的に実施する ための方策の検討を行い, HTML5 準拠の Web ブラウザをア クセスソフトウェアに利用する仮想デスクトップシステム を採用した「仮想端末室」と呼ぶ新たな計算機システムを 導入した.仮想端末室は,従来の PC 教室の特徴を仮想的に 残しつつ,BYOD 端末を十分に活用することを可能とする画 期的なシステムである.本稿では,これらの導入に当たっ ての経緯や構成等を詳説した.

また,今後の課題として,これらシステムの利用状況の 観察とそのデータに基づく成果公表を行いたい.新電子計 算機システムに関しては非常に多岐にわたるシステムであ ることから,各システムについて今後さらに個別具体に紹 介を行っていきたい.

謝辞 本稿の作成におきまして,鈴木氏ならびに門脇氏 をはじめとする北海道総合通信網株式会社の皆様のご尽力 をいただきました. 謹んで感謝の意を表します.

#### 参考文献

- [1] Bradford Networks. 2013. The Impact of BYOD in Education. Bradford Networks White Paper.
- [2] Rahat Afreen. 2014. Bring Your Own Device (BYOD) in Higher Education: Opportunities and Challenges. International Journal of Emerging Trends & Technology in Computer Science (IJETTCS). 3, 1(Jan.-Feb. 2014), 233-236.
- [3] 藤村直美. 九州大学における学生 PC 必携化の取り組みとそ の後について. 情報処理学会研究報告, CE, [コンピュータ と教育] 2014-CE-127(8), pp.1-1 (2014).
- [4] 佐藤正英, 森祥寛, 松本豊司. 金沢大学での共通教育におけ る情報教育と必携 PC の活用. 学術情報処理研究, JACN, No. 15, ISSN 1343-2915, pp. 180-184 (2011).
- [5] 高籔学, 新井一成. ノート PC 必携化後の実態調査による制 度有効性の考察(2)~学生ニーズと教育課程の観点から~. PC Conference 論文集, pp.344-347 (2011).
- [6] 三島和宏, 櫻田武嗣, 萩原洋一. 多様な BYOD 機器を考慮し た次世代型仮想デスクトップ(DaaS)サービスの共創. 情 報処理学会 デジタルプラクティス, [特集] オープンサービ スイノベーション. Vol.7, No.2, ISSN 2188-4390, pp. 136-147 (2016).
- [7] Ericom Software. EricomAccessNow. URL: http://www.ericom.com/access-now/html5-rdp-client/ [web] (2016/08 参照)